## **INSTRUCCIÓNS**

1. Unha vez feita a páxina que vos mando debedes darlle ao fondo da páxina a *¡Terminado!*

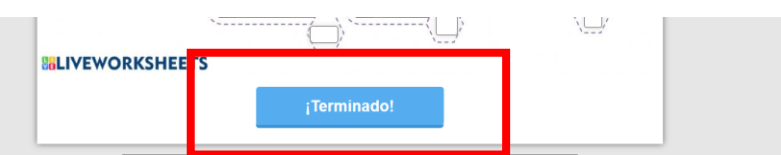

2. A continuación sairavos un cadro como o que podedes ver a continuación e deberedes escoller "*Enviar mis respuestas a mi profesor/a*".

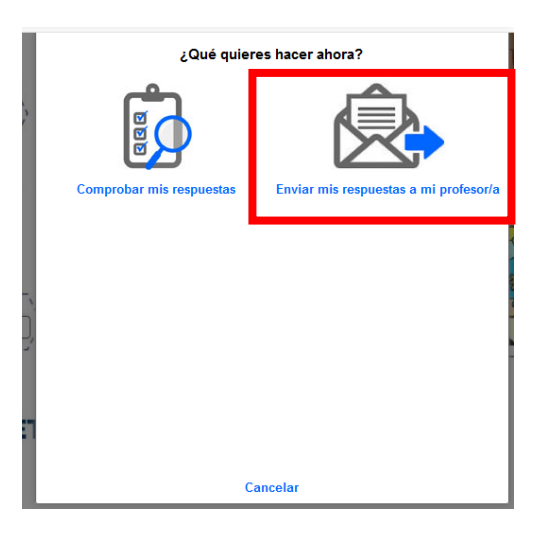

3. Logo diso, pediravos que cubrades una serie de cadriños para poder enviar as respostas (igual que vedes na seguinte imaxe).

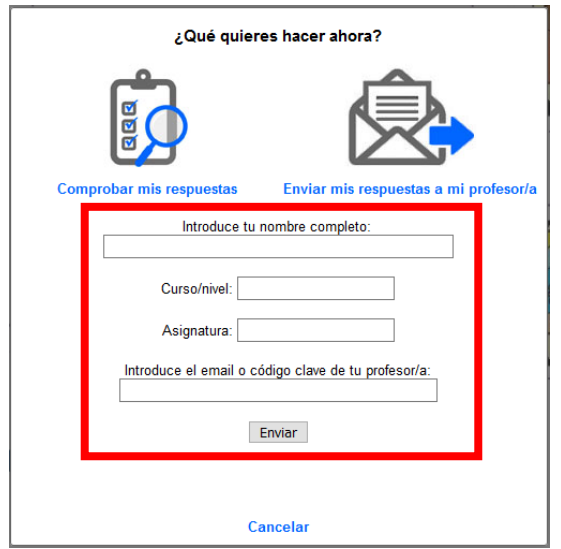

Poñedes os vosos datos (nome, curso, asignatura) e no email debedes poner o seguinte:

**[pcrey@edu.xunta.es](mailto:pcrey@edu.xunta.es)** e pinchades en *Enviar*.